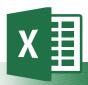

# Microsoft Excel®

# **Accessibility Quick Card**

Follow these best practices to help ensure your workbooks are accessible. For more information on Excel® accessibility, visit mn.gov/mnit/accessibility

#### Give all sheet tabs unique names

Sheet names should provide information about what is found on the worksheet, making it easier to navigate through a workbook. Remove blank sheets.

#### · Enter title in first row and column

You may merge cells to center the title.

## Include table data with any data visuals

When displaying charts or graphs within Excel, locate it directly below the data table.

#### Specify row and column headings.

Check Table Tools to ensure proper row and column elements are marked.

## · Use color carefully

High contrast color schemes and texture variations in graphs improve readability.

Test your designs by printing in black & white.

#### Hide Unused Rows and Columns

This prevents screen reader users and keyboard navigators from wandering off into blank cells.

#### · Use text to identify author and agency

Do not use the logo alone to identify the source.

## Name your hyperlinks appropriately

Your link should contain meaningful text that reflects the link destination or subject, rather than simply saying "click here."

## Use alignment tools for layout and to create white space

Don't use blank rows/columns for spacing. Manage your layout by resizing rows and columns, and using the alignment tools to move content (top, bottom, left, right) as needed.

#### Avoid blank data cells

Cells should not be left blank. If the cell really has no data, then you can add "This cell intentionally left blank" or "No data."

#### Mark end of worksheet

Type "end of worksheet" in the row immediately following the last row.

## Structure content for better readability

Add structure by defining the title region, providing data range names, and hiding unused rows and columns.

## · Fill in document properties

In advanced document properties, enter title, subject, and author.

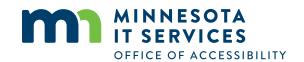